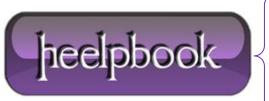

**Date:** 30/11/2012

**Procedure:** How to disable Set Network Location prompt (Windows 7)

Source: LINK
Permalink: LINK

**Created by:** HeelpBook Staff **Document Version:** 1.0

## HOW TO DISABLE SET NETWORK LOCATION PROMPT (WINDOWS 7)

"Set Network Location" prompt is practically a Windows Firewall prompt so your firewall would be configured according to your location. For instance, if you select "Public" location, file and print sharing would be disabled for your security.

If you have the reason to disable the 'Set Network Location' prompt in Windows 7 please do the following:

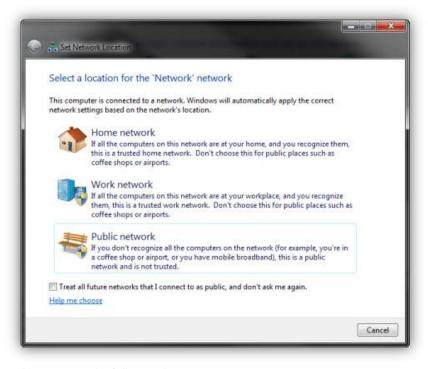

Open registry editor and navigate to the following key:

 ${\tt HKLM} \\ {\tt SYSTEM} \\ {\tt CurrentControlSet} \\ {\tt Control} \\ {\tt Network} \\$ 

In the left pane right click on the Network key and click New -> Key

NewNetworkWindowOff

Date: 30/11/2012
Total Chars: 580

Page: 1
Total Words: 108

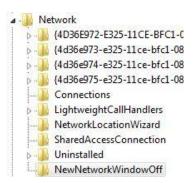

Regardless of the value in this key, 'Set Network Location' prompt should now be set to Off.

**Data:** 30/11/2012 **Total Chars:** 580

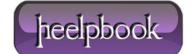

Page: 2
Total Words: 108